( 신청인, 참여기업 안내용 )

# 2022년도 건물지원사업 매뉴얼

## (2022 본공고)

2022. 4.

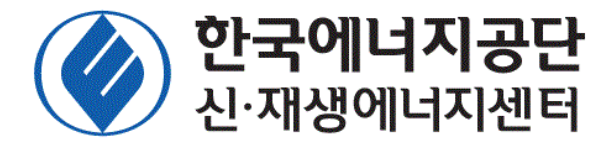

※프로그램 수정 및 보완에 따라 일부 내용은 시스템 화면과 다소 상이할 수 있습니다※

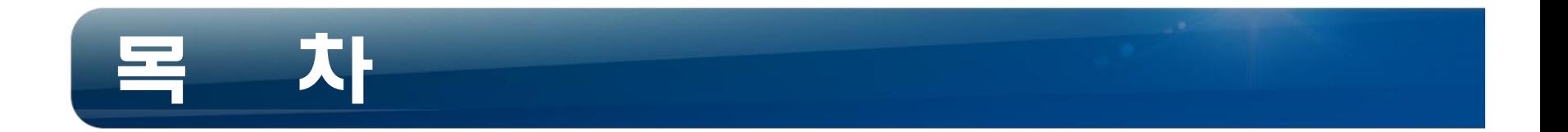

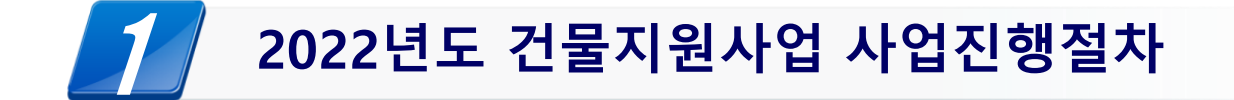

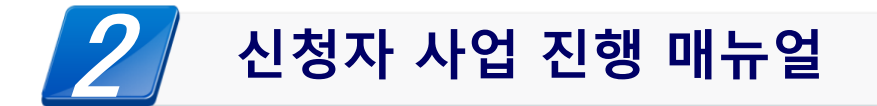

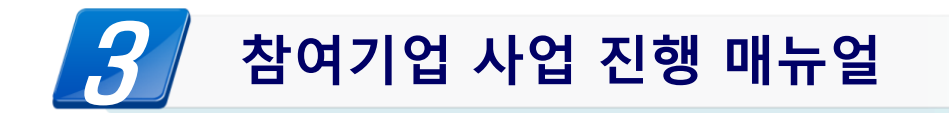

# 1. 2022년도 건물지원사업 사업진행절차

# 1. 2022년도 건물지원사업 사업진행절차(일반/시범) < 2022년도 건물지원사업 사업 신호 기업 기능 합

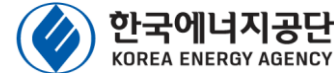

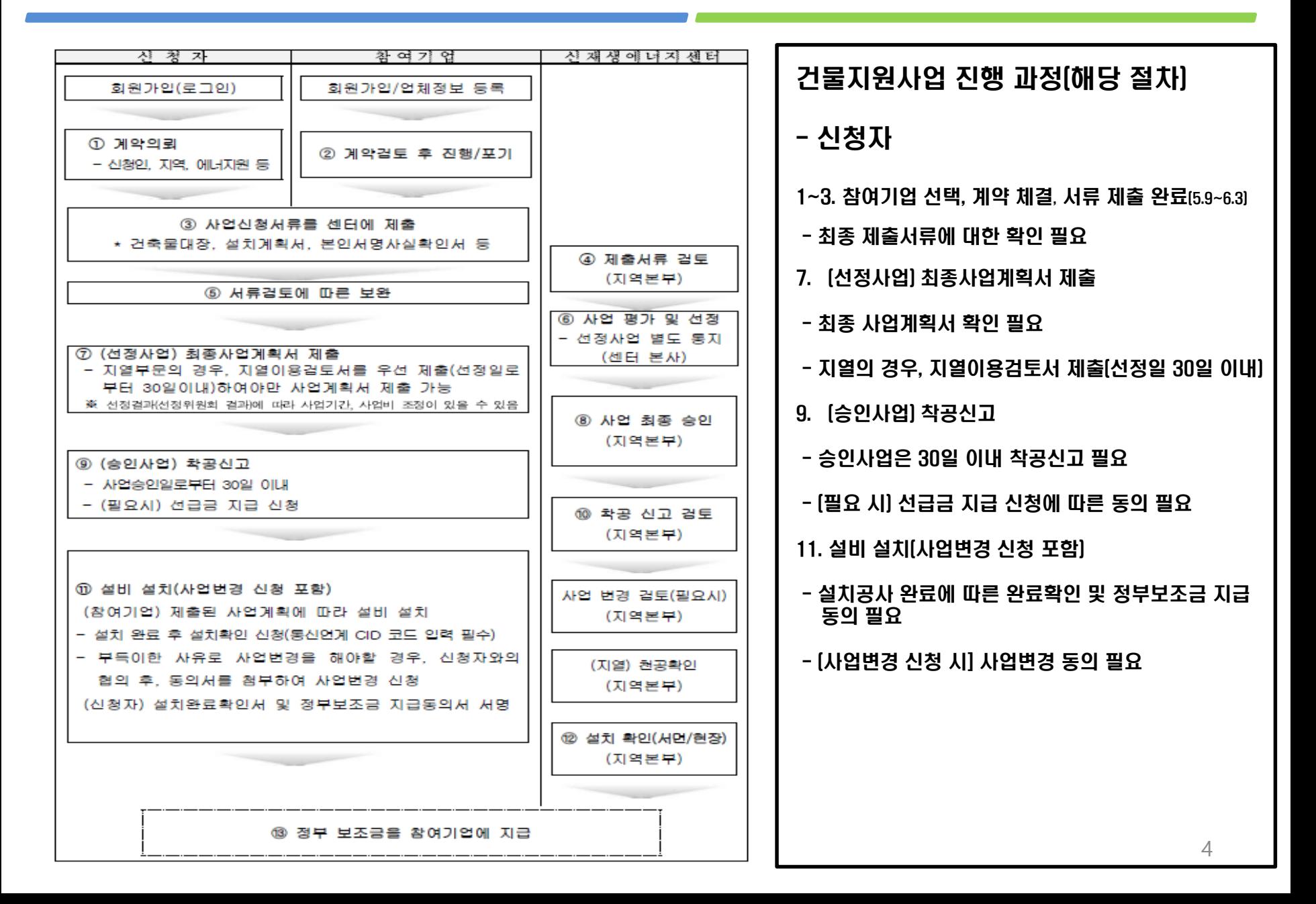

# 1. 2022년도 건물지원사업 사업진행절차(일반/시범) < 2022년도 건물지원사업 사업 신호 기업 기능 합

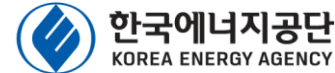

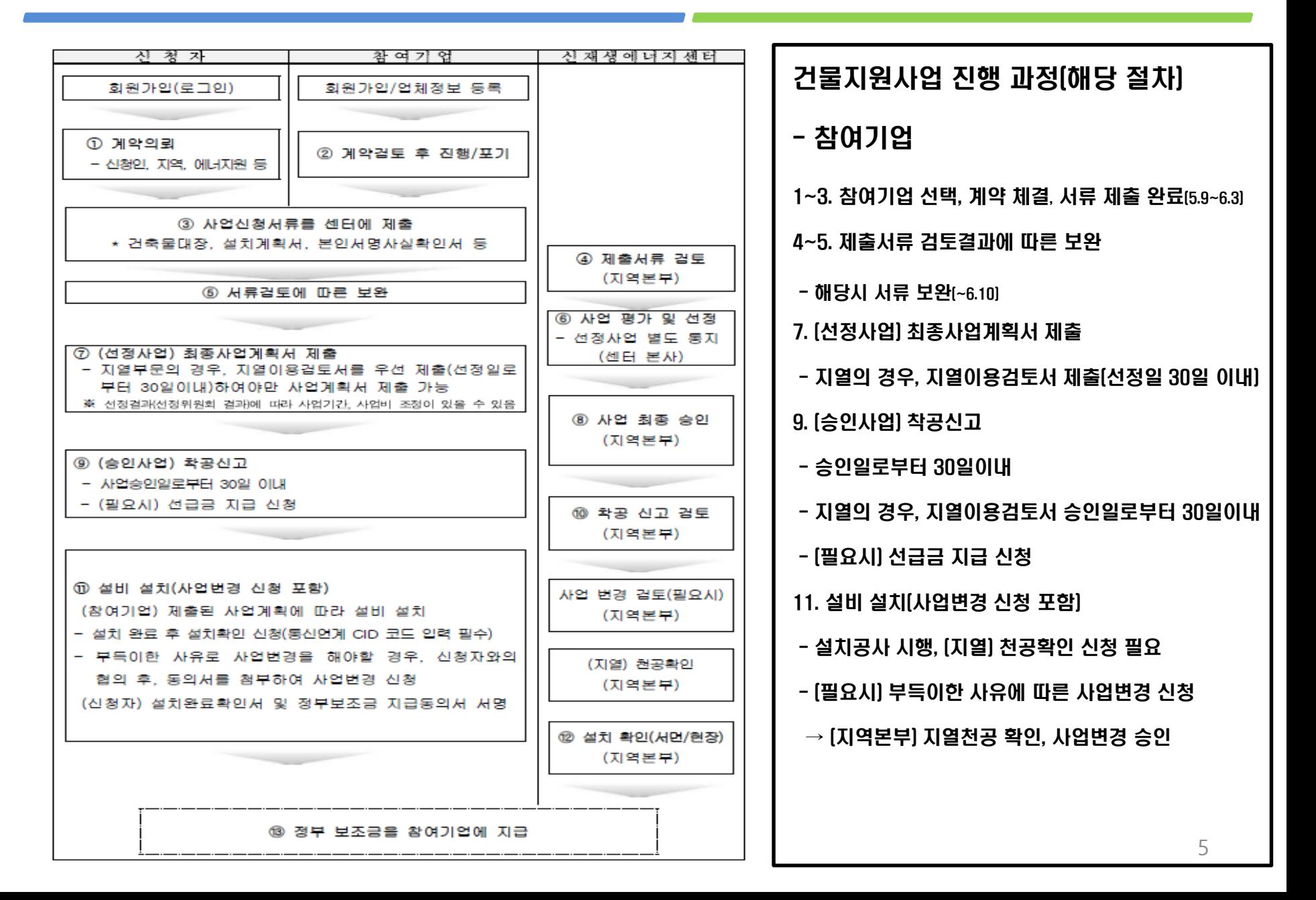

# [별첨] 에너지원별 설치완료기간

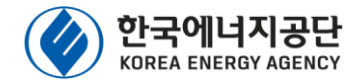

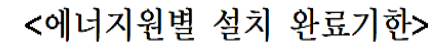

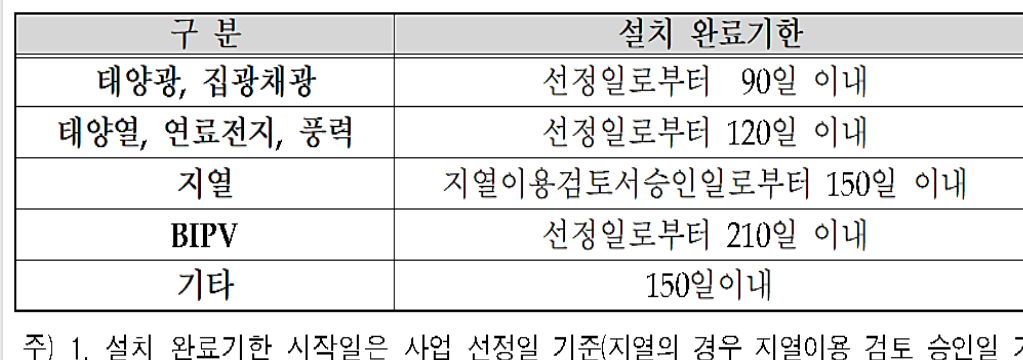

준)으로 하며, 기간은 토요일 및 공휴일을 포함하여 산정

2. 사업기간의 정식 연장은 1회(90일)로 한정 함

#### **예시1) 태양광**

사업선정 : 5. 1(금) 설치완료기간 : 5. 1(금) ~ 7. 29(수) [90일]

#### **예시2) 태양광(사업기간 연장)**

사업선정 : 5. 1(금) 설치완료기간(기존) : 5. 1(금) ~ 7. 29(수) [90일] 설치완료기간(연장) : 5. 1(금) ~ 10. 27(화) [180일]

### 에너지원별 설치완료기간

- \* 에너지원별 설치완료기간은 토요일 및 공휴일을 포함하여 적용하며, 설치완료 시점은 설치확인 신청에 따른 서류검토 완료 시점을 설치완료 시점으로 함
- \* 신축, 자연재해 등과 같이 부득이한 사유로 인해 공사가 지연될 경우, 신청자 동의서를 첨부하여 공사 완료 기한 연장을 1회 [90일] 한하여 요청
- \* 완료기한 내 설치를 못 할 경우, 해당 사업은 사업 취소 사유에 해당되며, 참여기업은 차년도 사업 참여시 불이익을 받을 수 있음 (참여기업 선정평가 시, 감점 등)

# 2. 신청자 사업 진행 매뉴얼

## 2. 신청자 사업 진행 과정

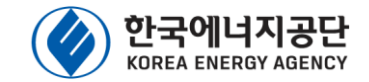

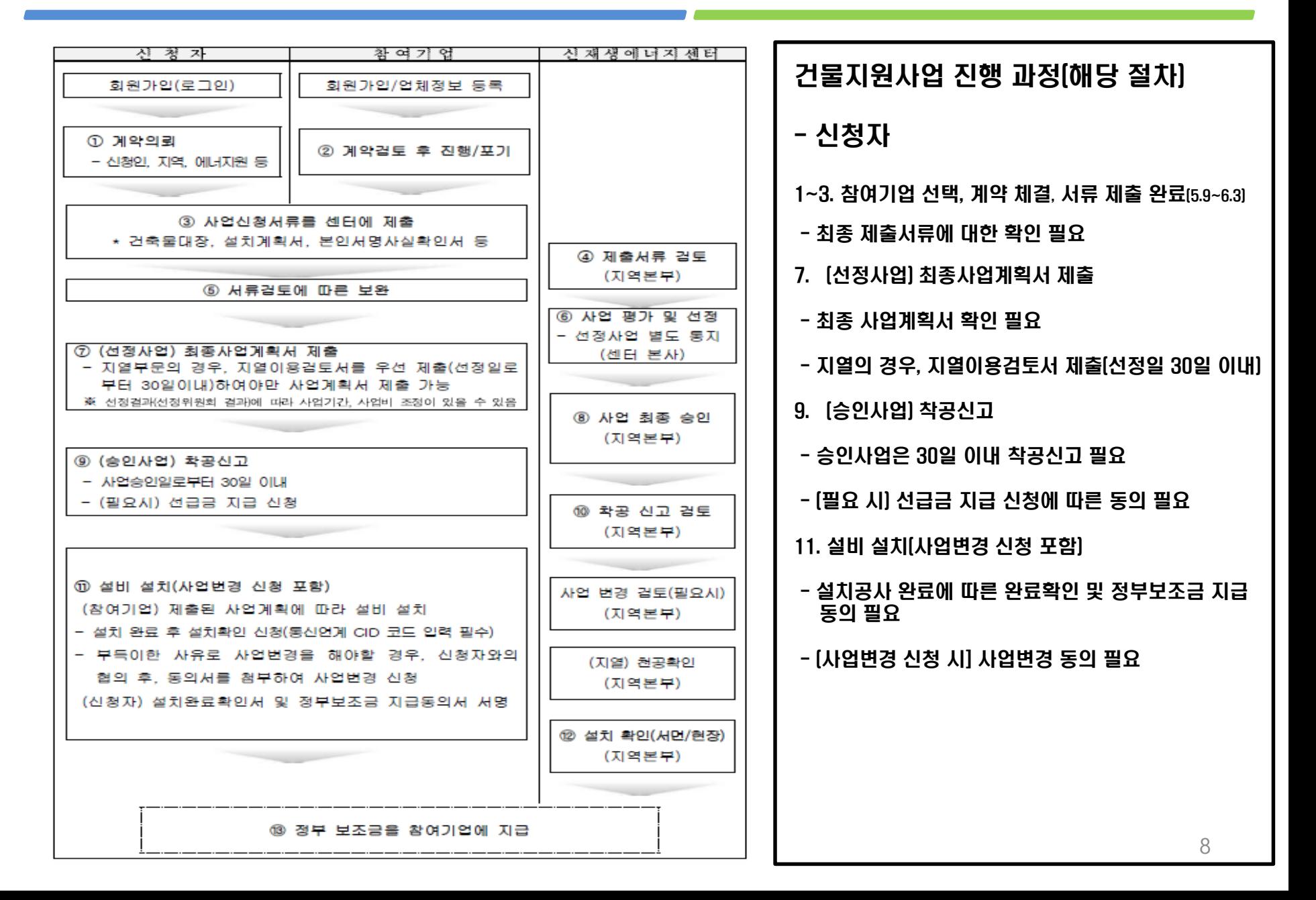

# 2. 신청접수 홈페이지(센터 홈페이지) 접속 방법

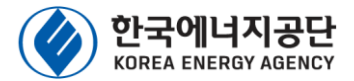

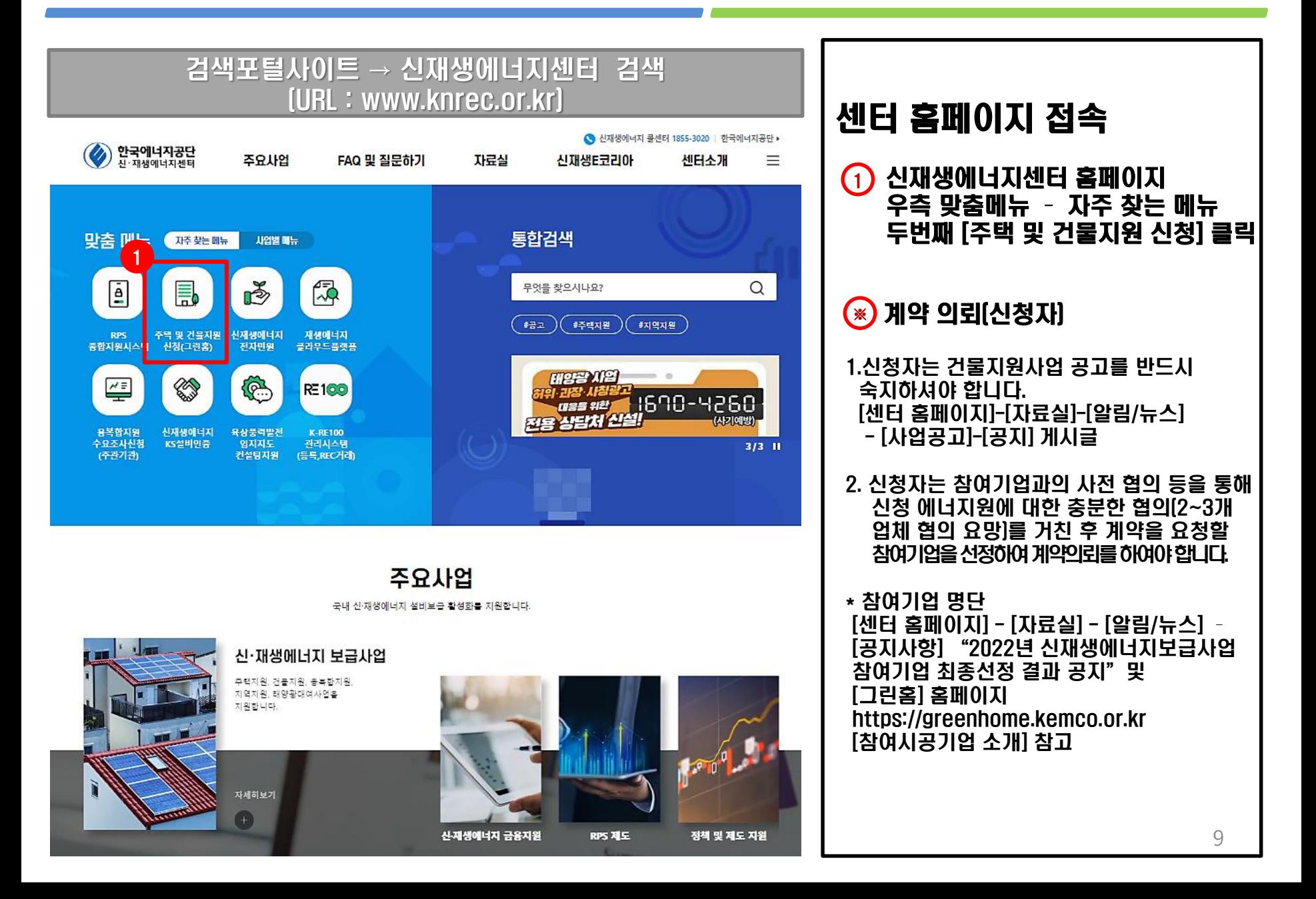

# 2-1. 신청자 회원가입

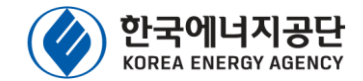

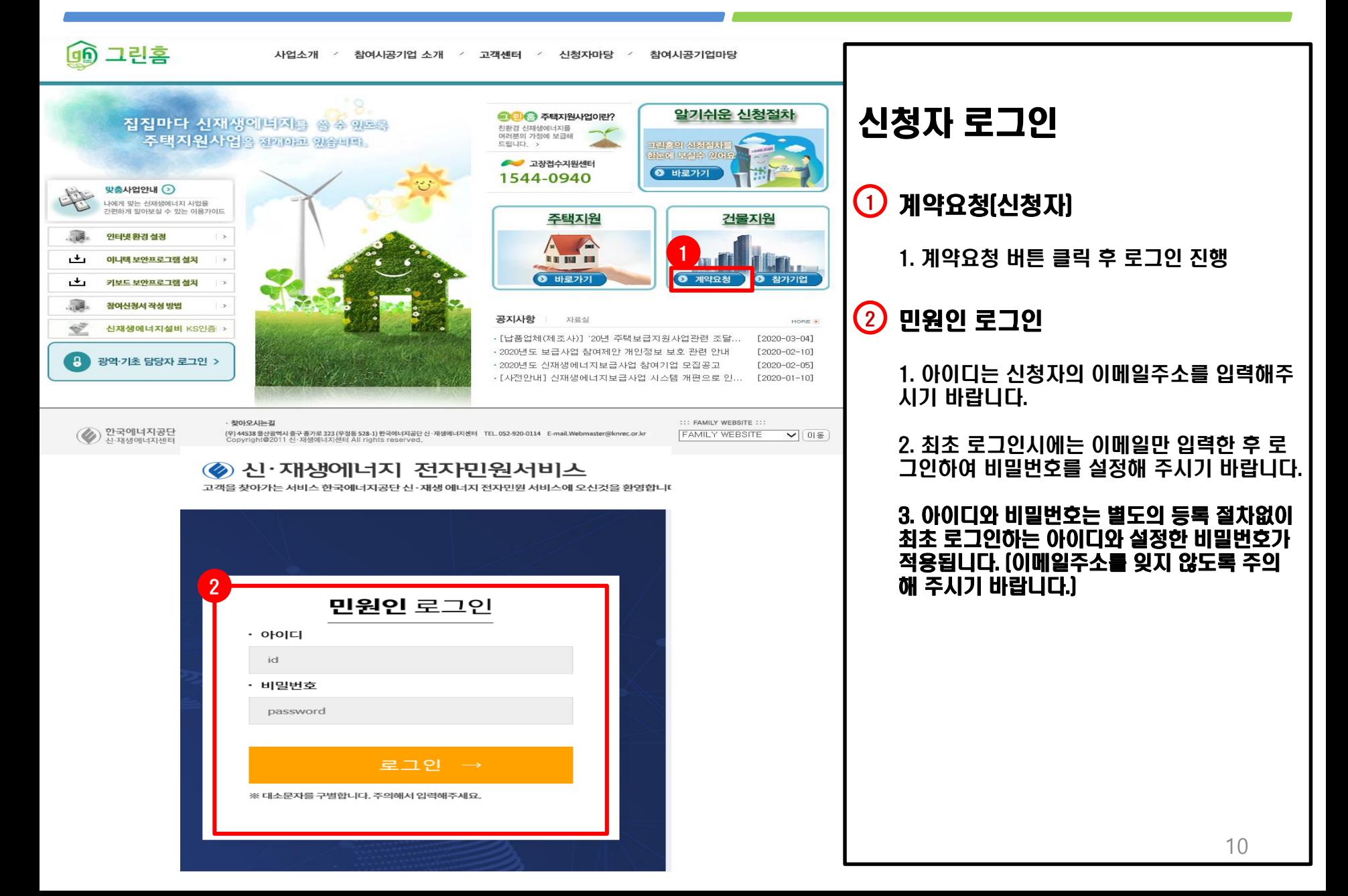

# 2 -2. 계약 요청

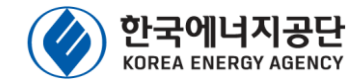

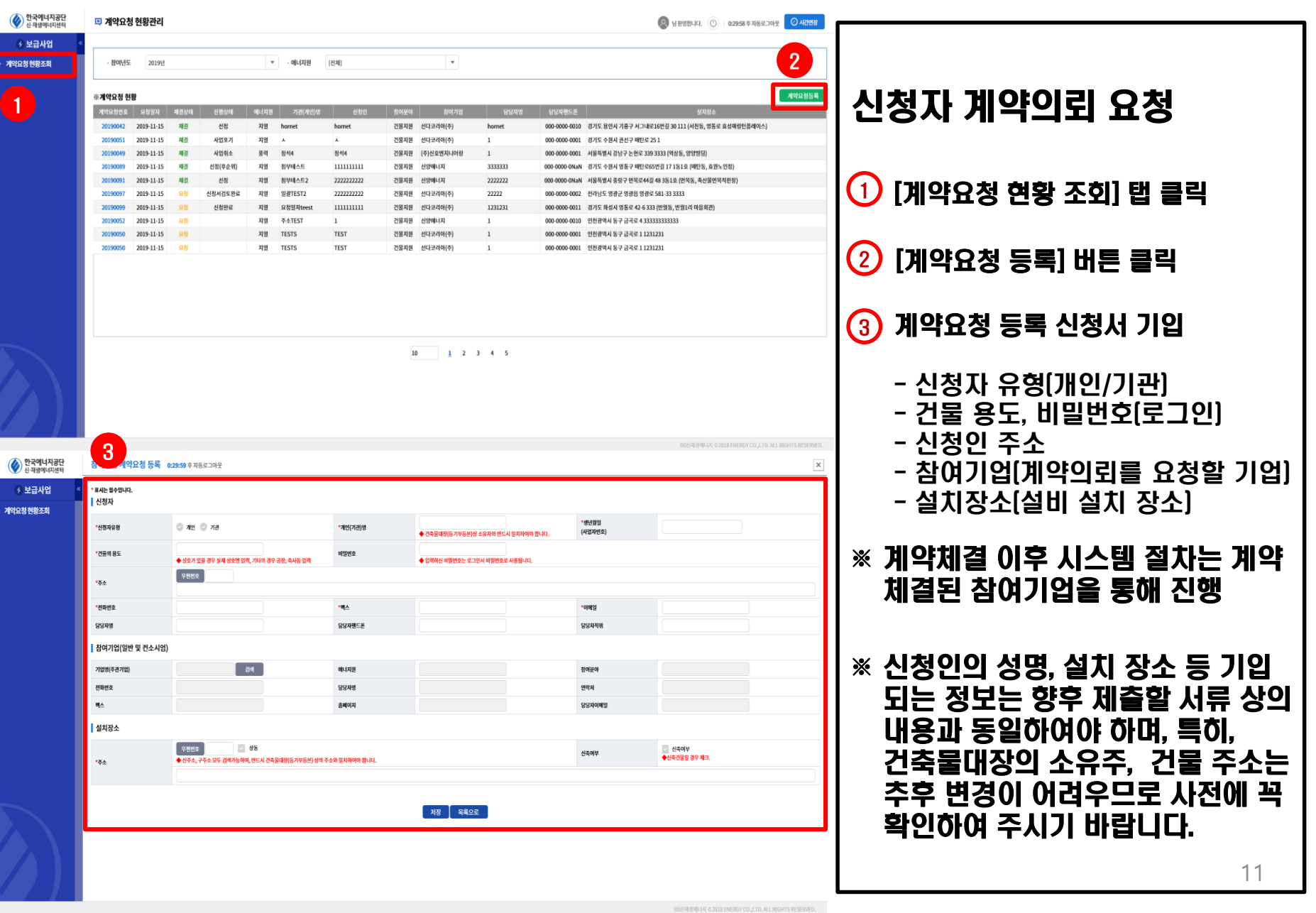

# 3. 사업 참여(변경, 포기)시 제출 서류

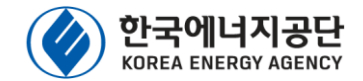

### $\odot$  사업 참여시

1. 설치 장소 현장사진 및 약도 1부

- 2. 신청자(기관) 사업자등록증(해당 신청자) 1부,
	- 마을회관의 경우, 이장 재직증명서 제출
- 3.설치 대상 건물의 등기등록된 건축물대장 또는 등기부 등본 1부 ③ 人】업 변경 시[사업 승인 후] (신축건물의 경우, 건축허가서/ 신고필증)
- 4. 설비 설치계획서 1부 - 참여기업과 협의 요망
- 5. 본인서명사실확인서(개인), 법인인감증명서(기관) 1부
- 6. 신청자 확인서(공통, 에너지원별)
- 7. 축산업 등록증(축사 해당시)
- 8. 에너지원별 추가 제출 서류
- (태양광) 한전전기사용량 증빙(신청 시점 직전월 1년) \* 계약종별, 계약전력, 한전고객등록번호 등 내용 포함
- (태양열) 온수 및 난방부하계산서, 설계도
- (풍력) 주민 동의서(필요시), 풍황자원조사서(한국에너지 기술연구원, 기상청 등 공식 데이터 기반), 한전 전기 사 용량 증빙(신청시점 직전월 1년]
- [연료전지] 한전 전기사용량 증빙[신청시점 직전월 1년]

#### 9. 건축물효율등급 인증서 또는 제로에너지건축물 인증서, 사회 복지법인 증빙 서류, 다중이용시설 증빙 서류(해당시)

### <sup>2</sup> 사업 선정 후(사업 승인 전)

- 1. 표준 설치계약서(개인정보이용 동의서 포함) , 최종사업계획서
- 지열의 경우, 지열이용검토서 제출 필요(참여기업을 통해 시스템 제출)
- 2. 건물지원사업 협약서, 생산물책임보험 증서
	- \* 연료전지는 가동계획서, 연료전지 AS 협약서 제출 필수
- 3. (필요시) 선급금 지급 동의서
- 1. 사업 변경 동의서
	- 참여기업을 통해 공문, 소비자 변경 동의서를 시스템 제출 후 센터 승인을 통해 변경 가능, 필요 시 변경에 대한 소명자료 필요

### 설치완료 후(사업 승인 후) 4

- 1. 설치완료 확인서 및 정부 보조금 지급 동의서
	- 참여기업의 설비 설치완료 이후, 설치된 설비에 대한 설치완료 확인서 및 정부 보조금 지급에 대한 동의서를 시스템 제출
- ※ 설치완료 이후, 해당 설비에 대한 하자이행보증증권 및 생산물책임 보험 가입 서류를 참여기업으로부터 확인하시길 바랍니다.

### 사업 포기 시(사업 승인 후) 5

- 1. 사업 포기 동의서
	- 참여기업 공문, 신청자 포기 동의서를 시스템 제출 후 센터 승인 을 통해 포기 가능, 필요 시 포기에 대한 소명자료 필요

제출 서류의 양식은 공고를 참고하시기 바라며, 제출된 서류가 허위일 경우, 사업취소 사유에 해당되므로, 유의하여 주시기 바랍니다. 12

# 3. 참여기업 사업 진행 매뉴얼

# 3. 참여기업 사업 진행 과정

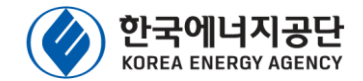

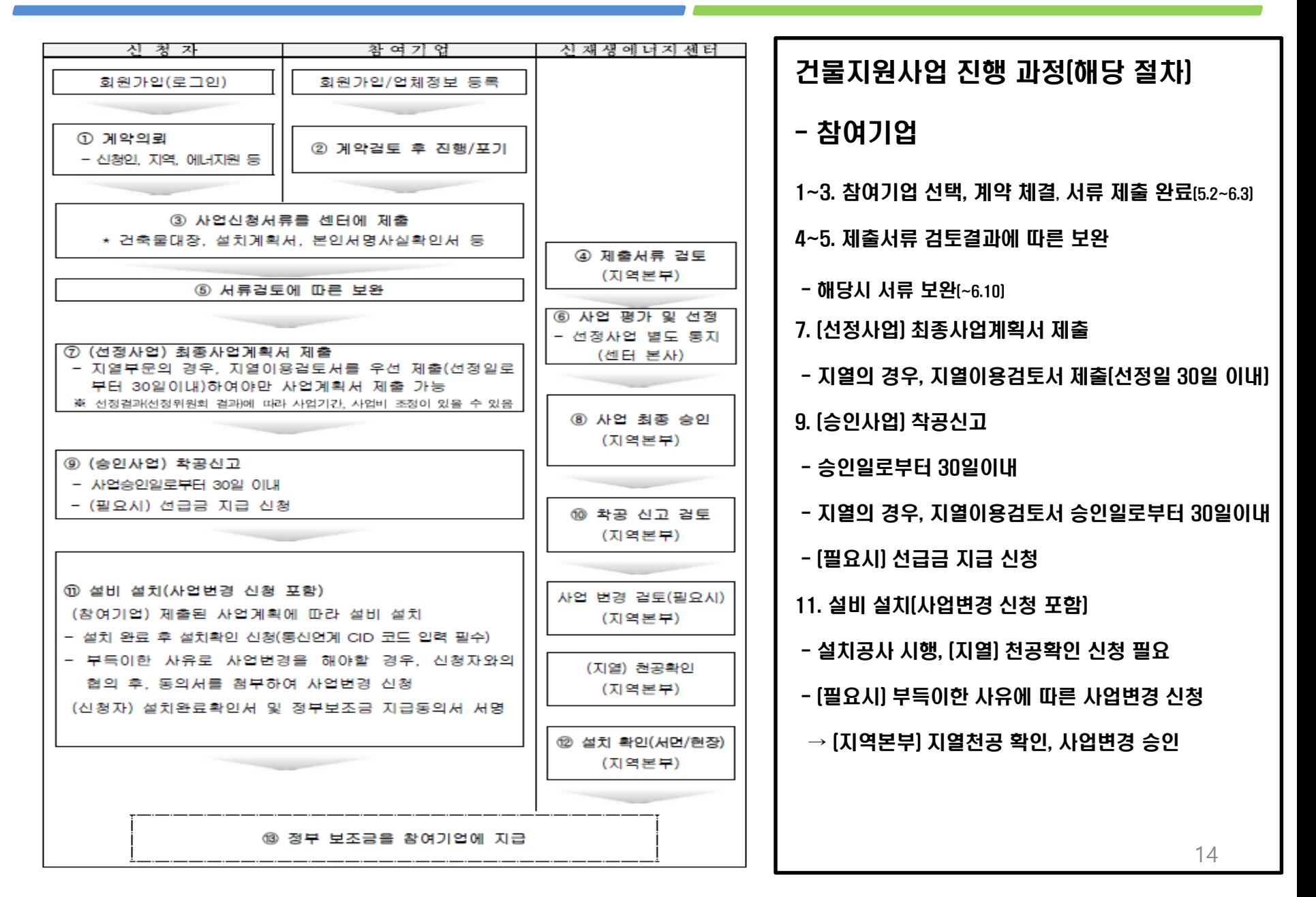

# 2. 신청접수 홈페이지(센터 홈페이지) 접속 방법

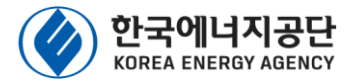

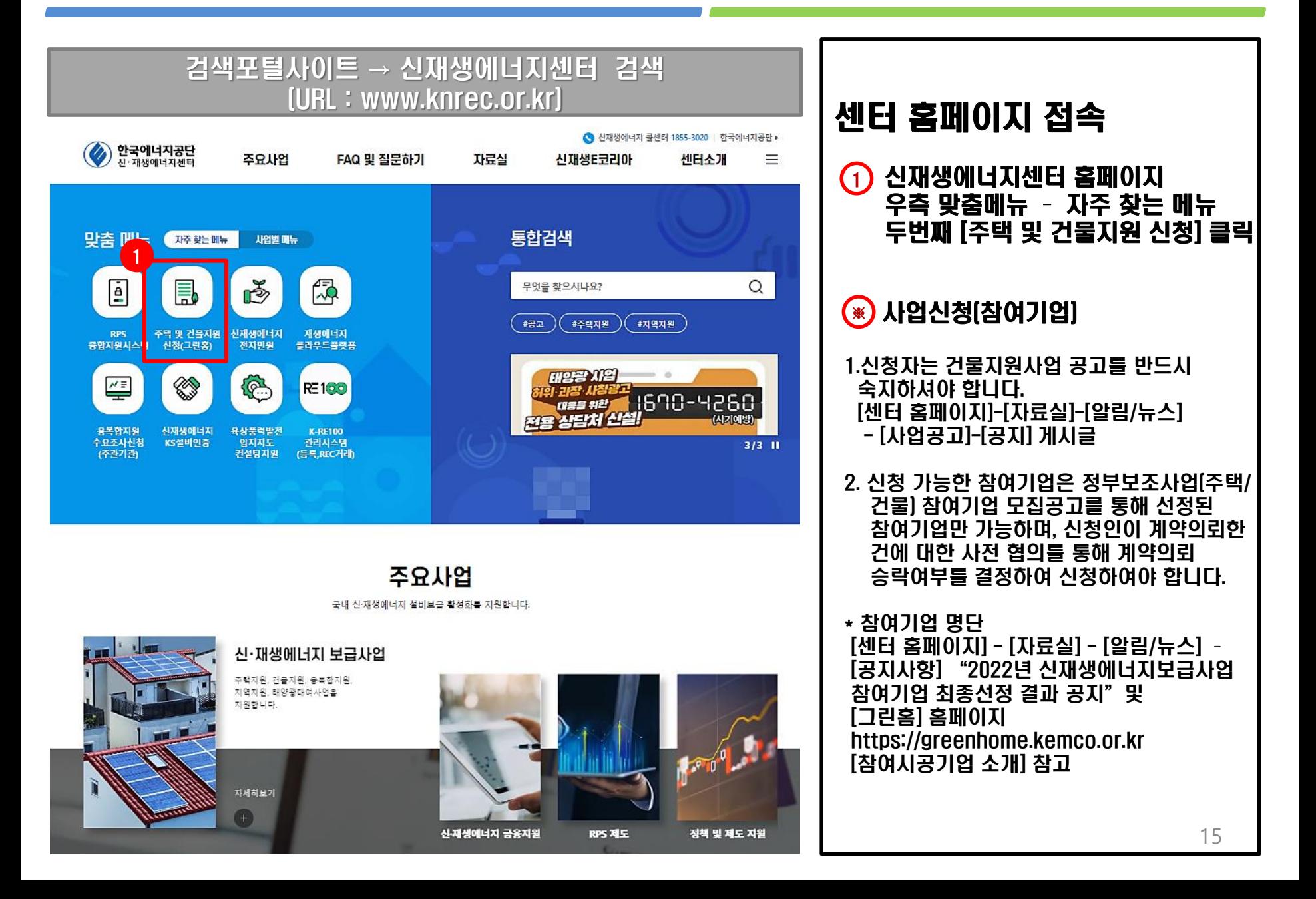

# 3-1. 참여기업 로그인

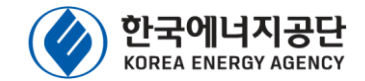

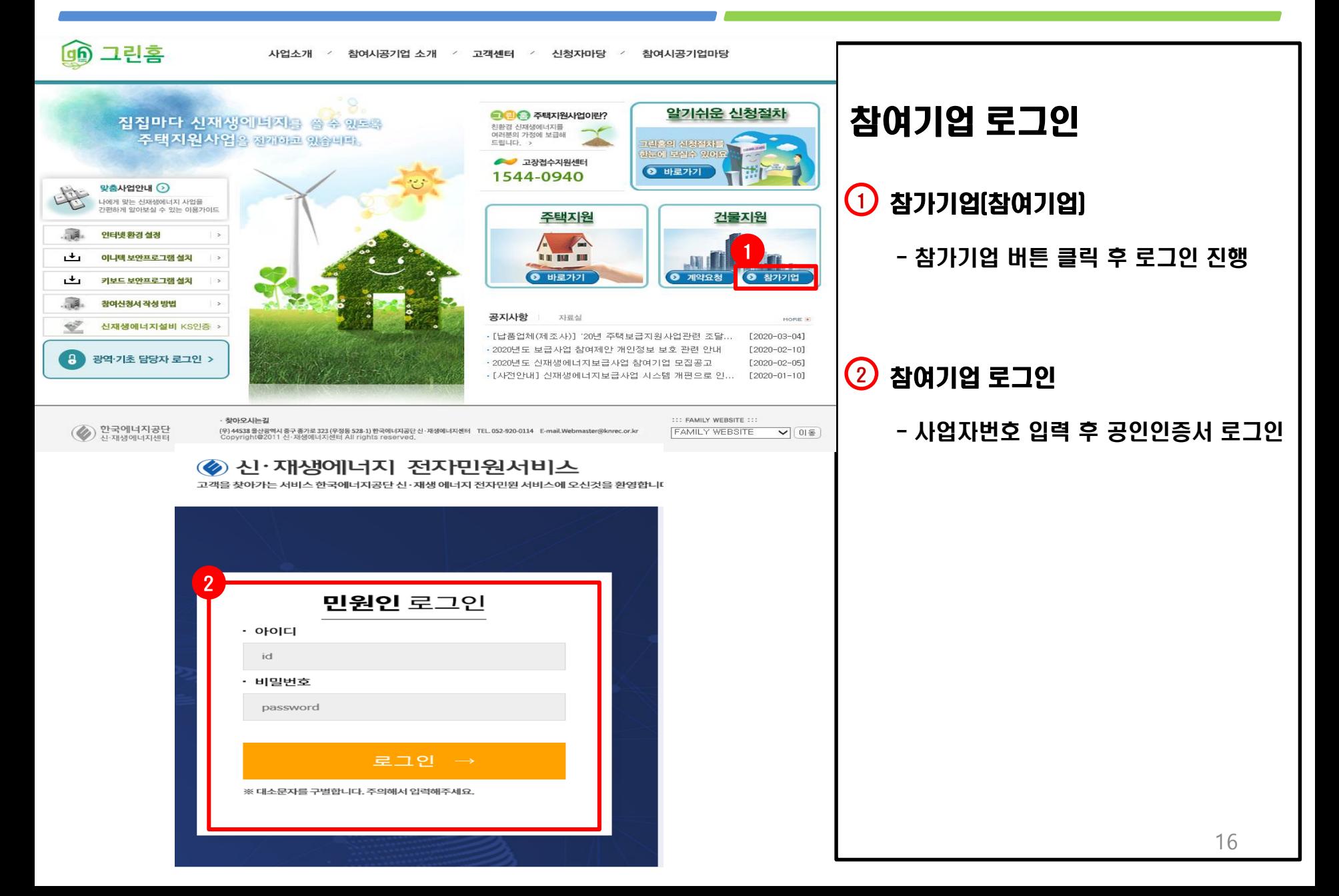

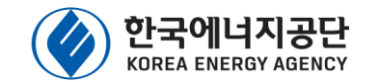

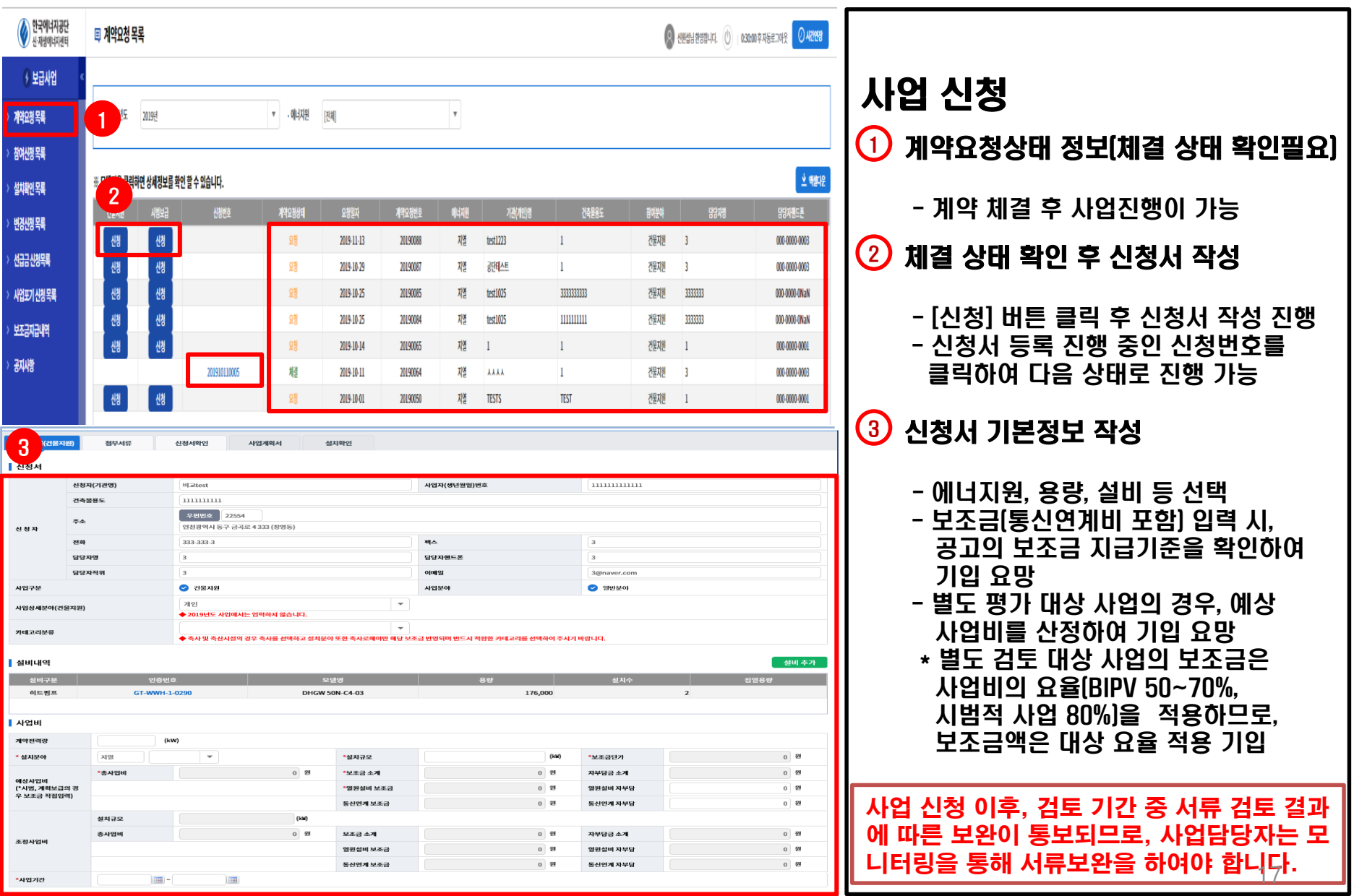

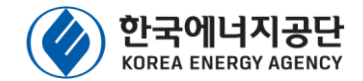

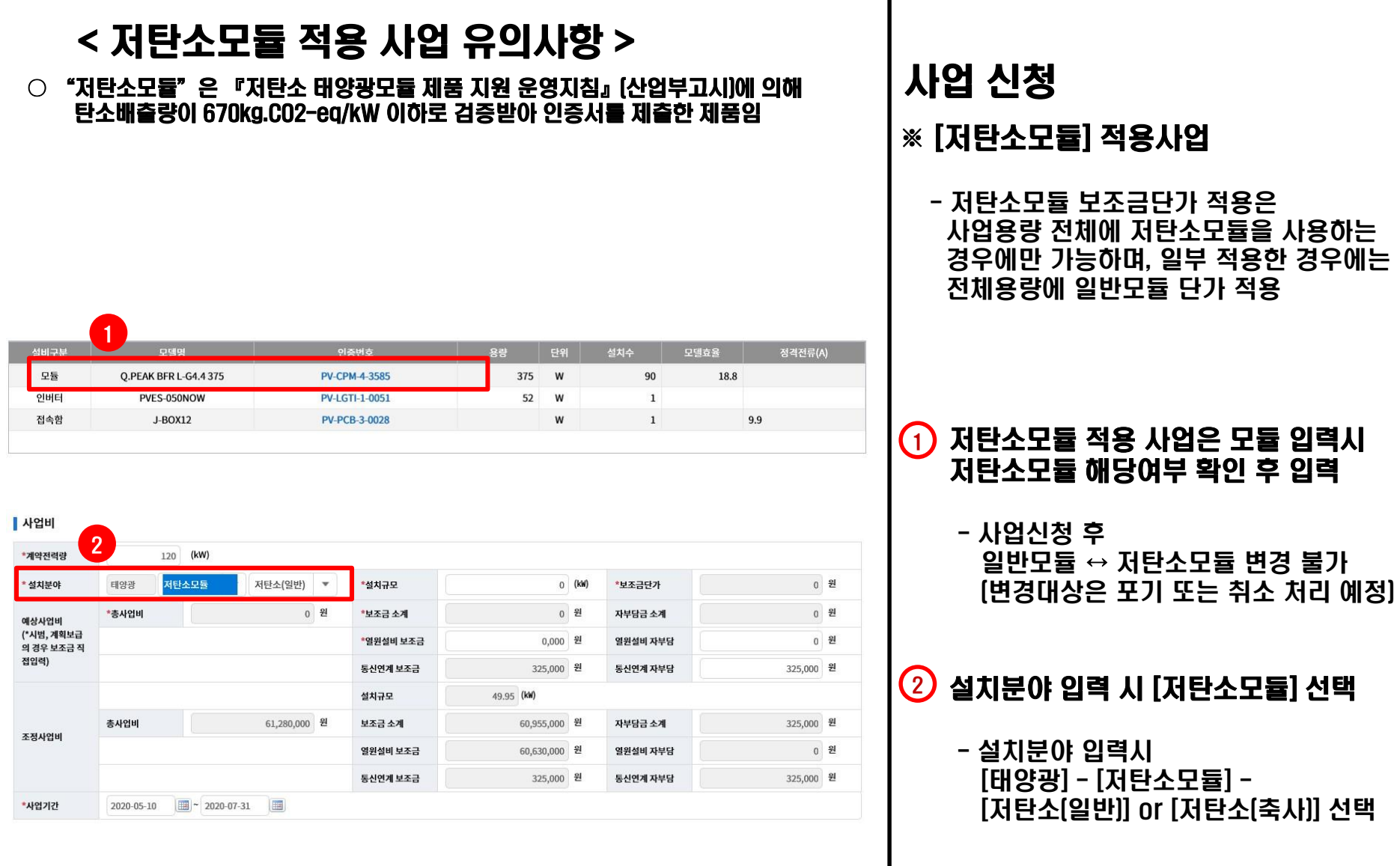

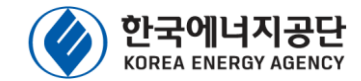

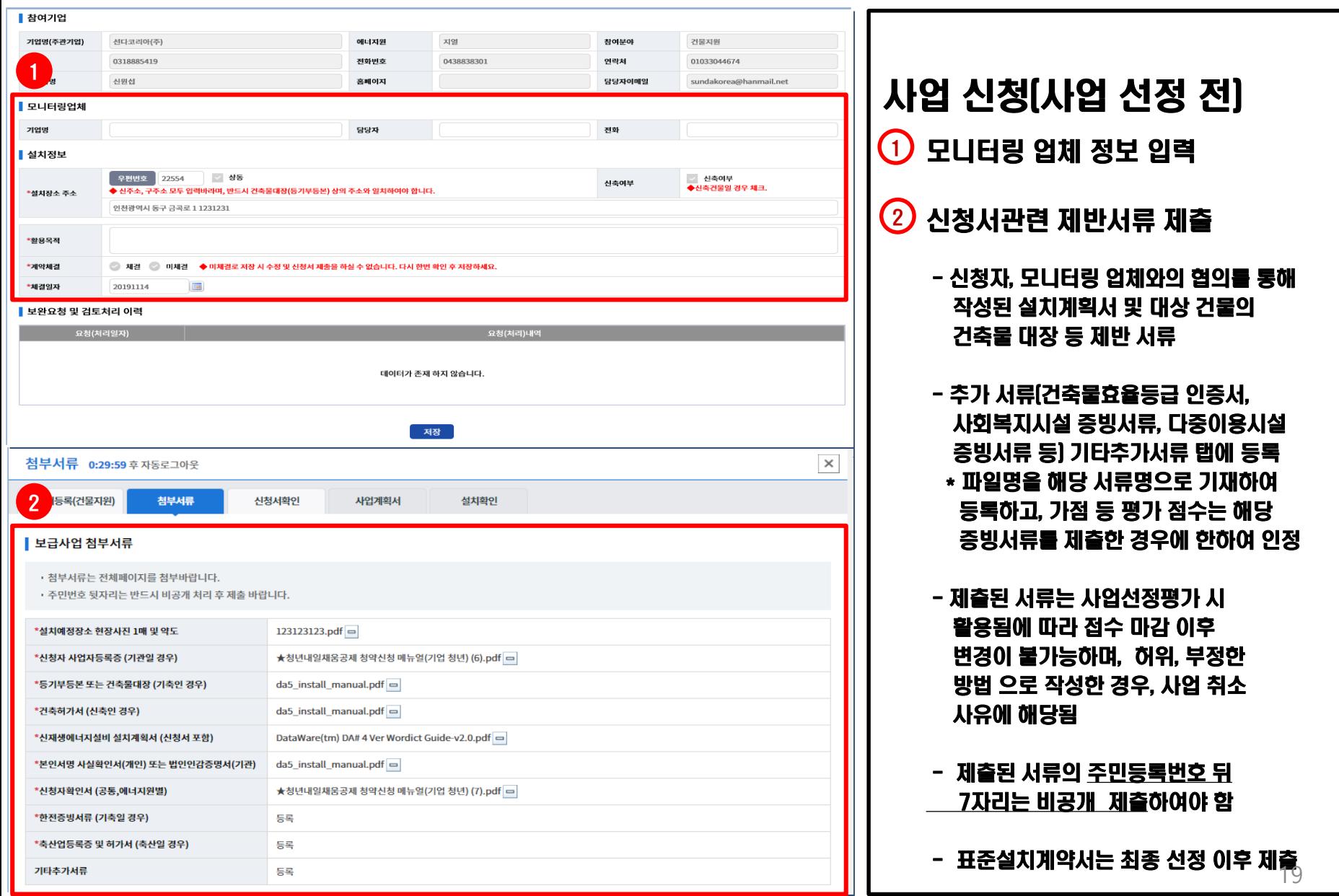

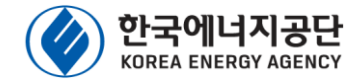

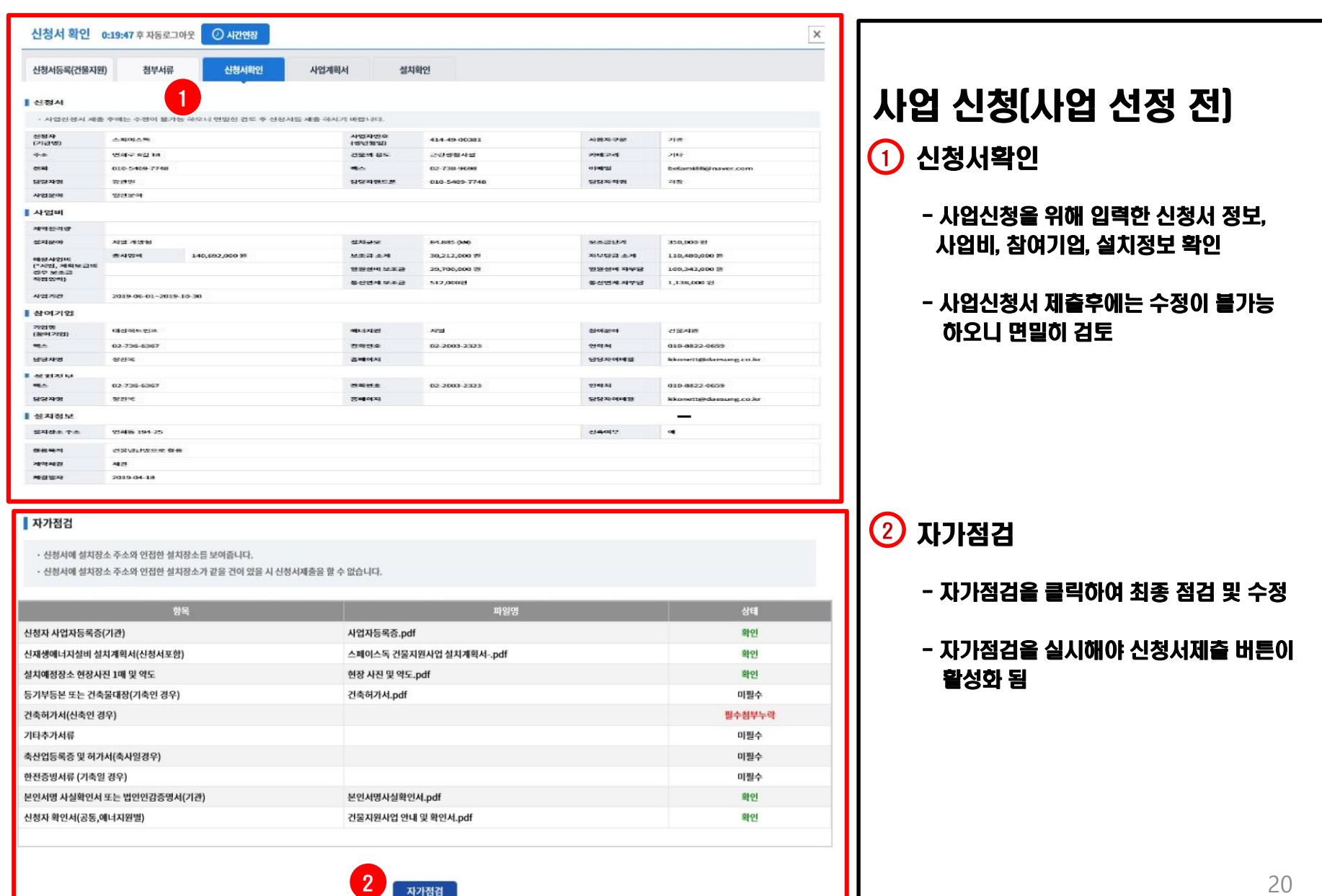

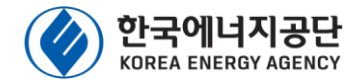

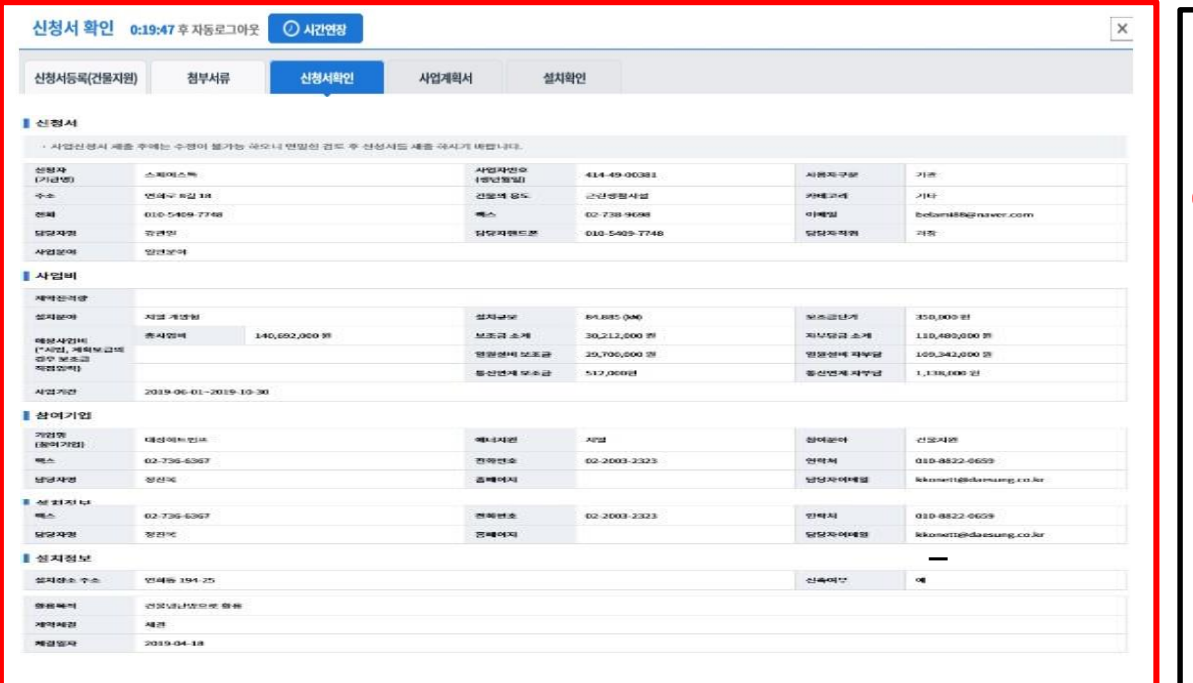

#### ▌ 자가점검

• 신청서에 설치장소 주소와 인접한 설치장소를 보여줍니다.

· 신청서에 설치장소 주소와 인접한 설치장소가 같을 건이 있을 시 신청서제출을 할 수 없습니다

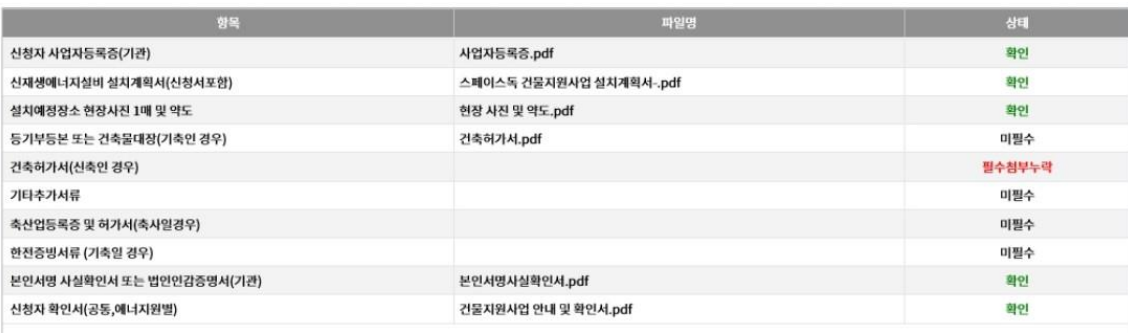

## 사업 신청(사업 선정 전)

### 1 신청서제출

- 신청서확인 탭 화면에서 자가점검 후 반드시 신청서제출 버튼을 클릭하여 신청서제출을 완료하여 주시기 바랍니다.
- 사업내용을 작성하였다 하더라도 신청서제출 버튼을 클릭하지 않으면 접수되지 않으니 유의하시기 바랍니다.
- 접수기간 및 접수시간이 경과되면 신청서제출이 불가하오며, 접수기간 종료일에는 시스템과부하 등 으로 조치가 지연될 수 있으니, 종료일 이전에 충분한 여유를 갖고 신청서제출을 완료하여 주시기 바랍니다.

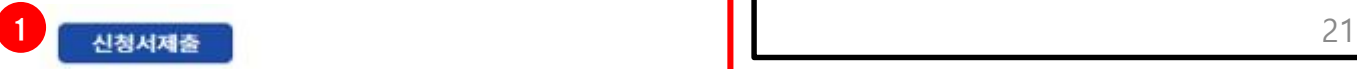

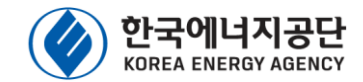

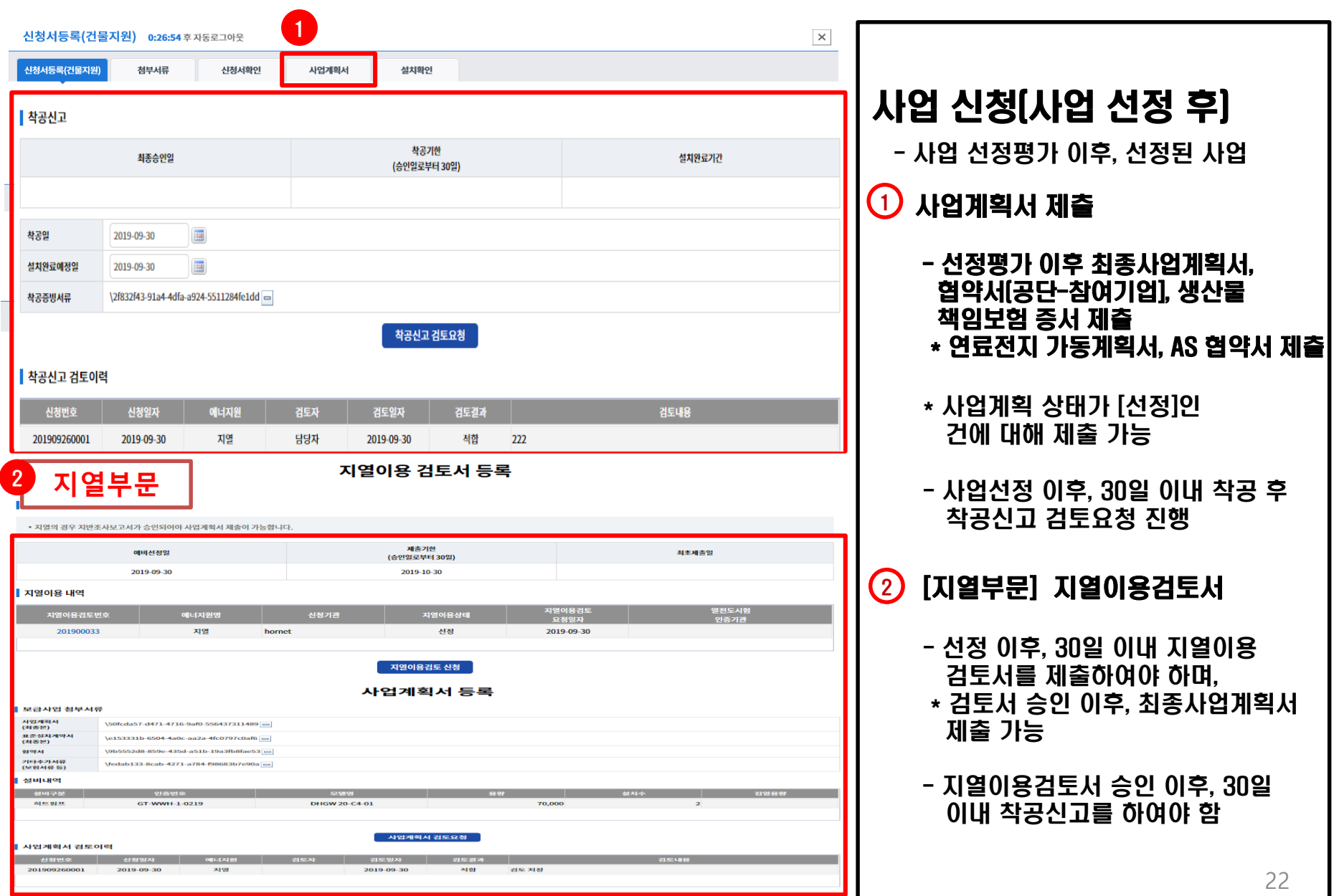

# 3-3. 선급금 신청(사업 승인 후)

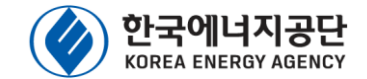

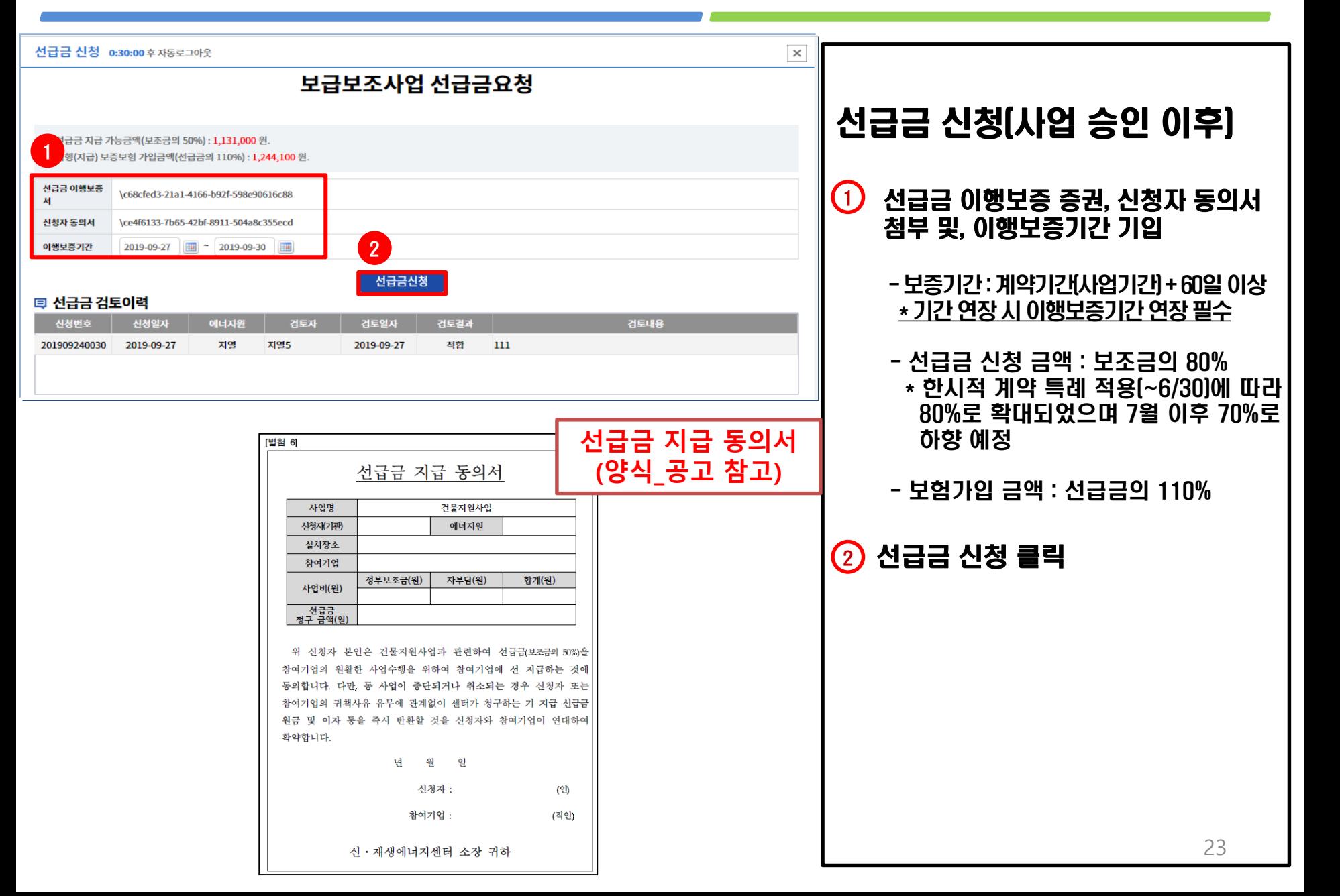

# 3-4. 설치확인 신청(사업 승인 후)

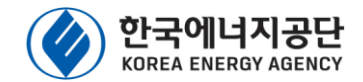

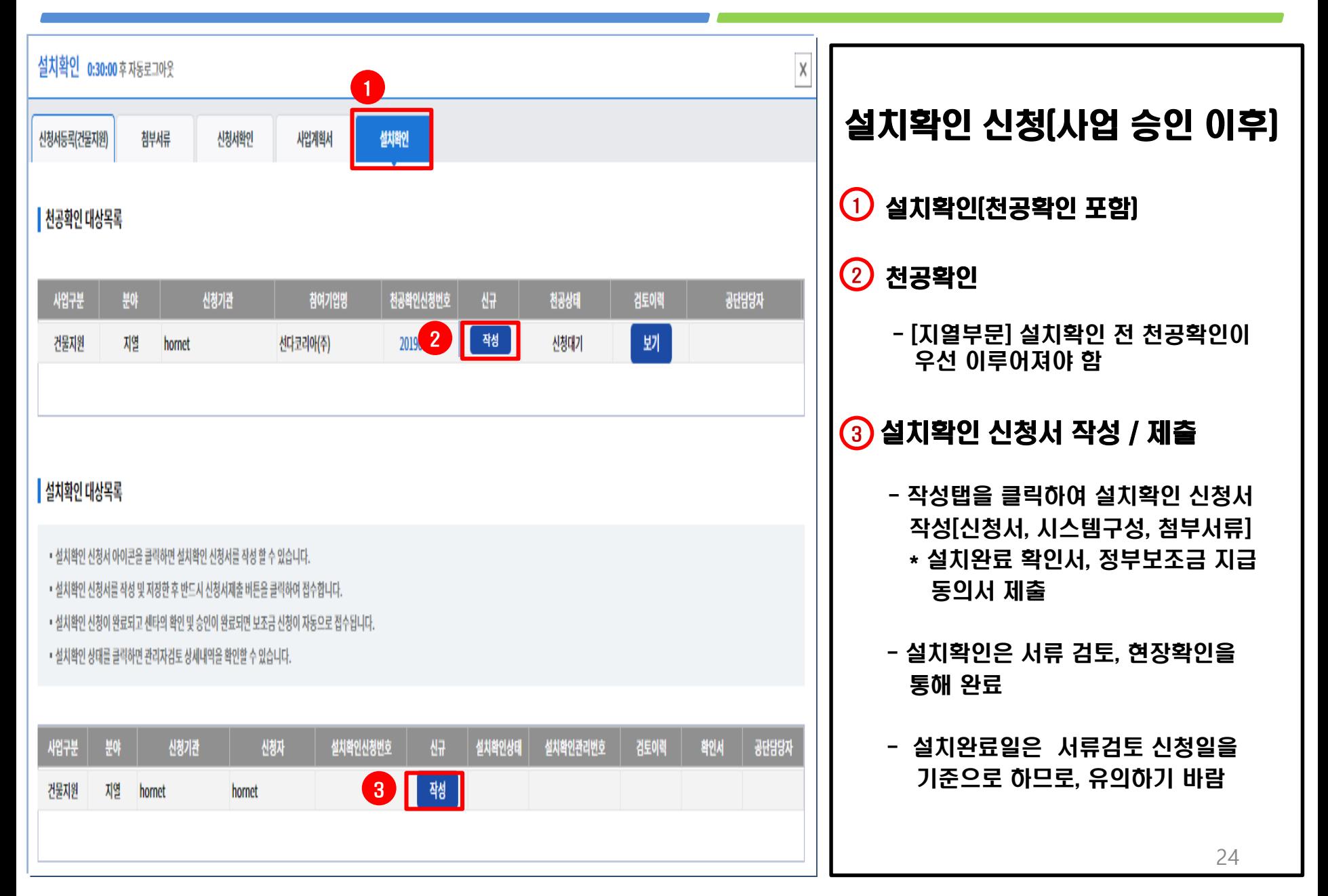

# 3-5. 사업 변경 신청(사업 승인 후)

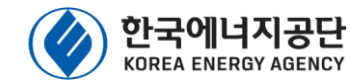

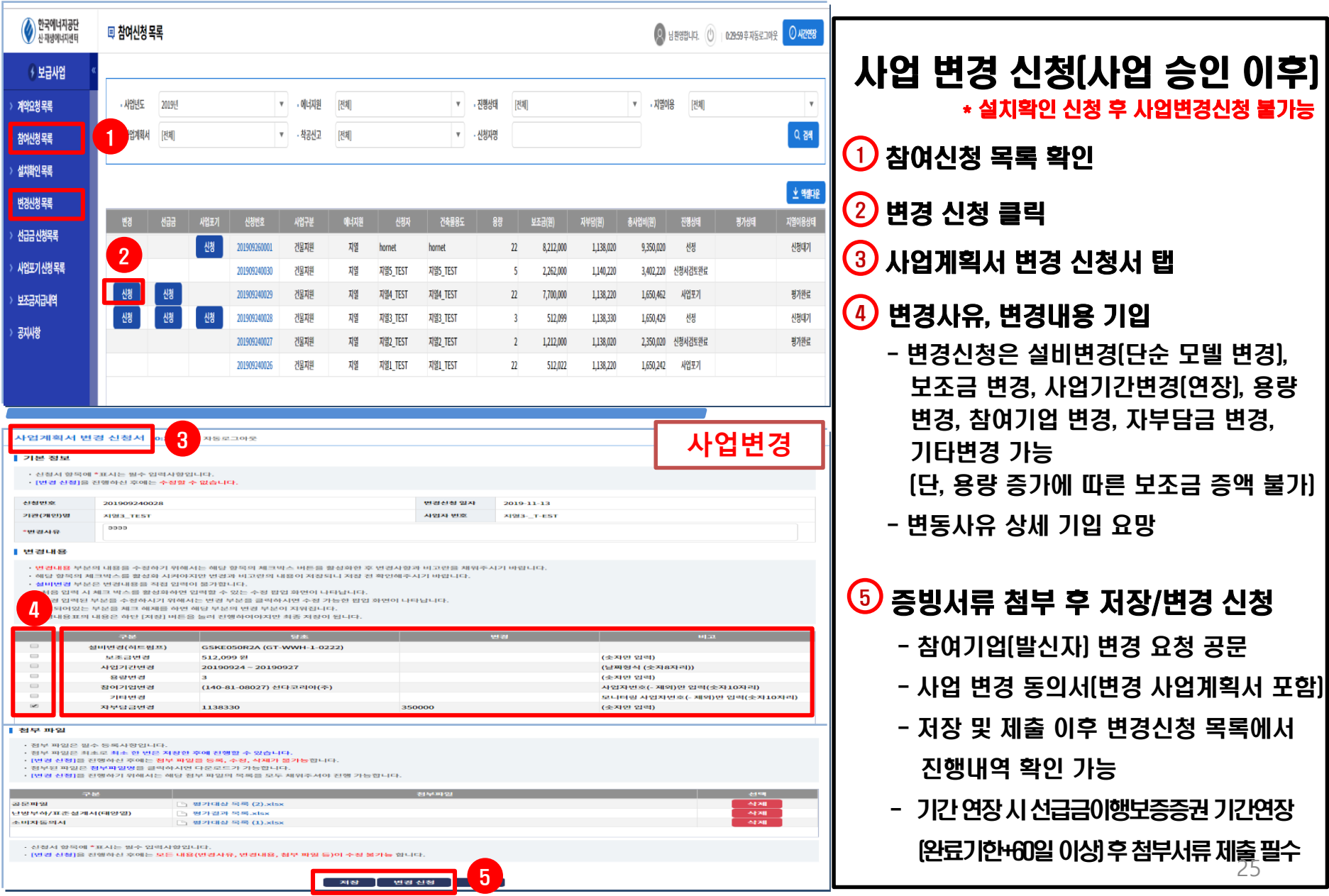

# 3-5. 사업 포기 신청(사업 승인 후)

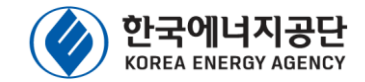

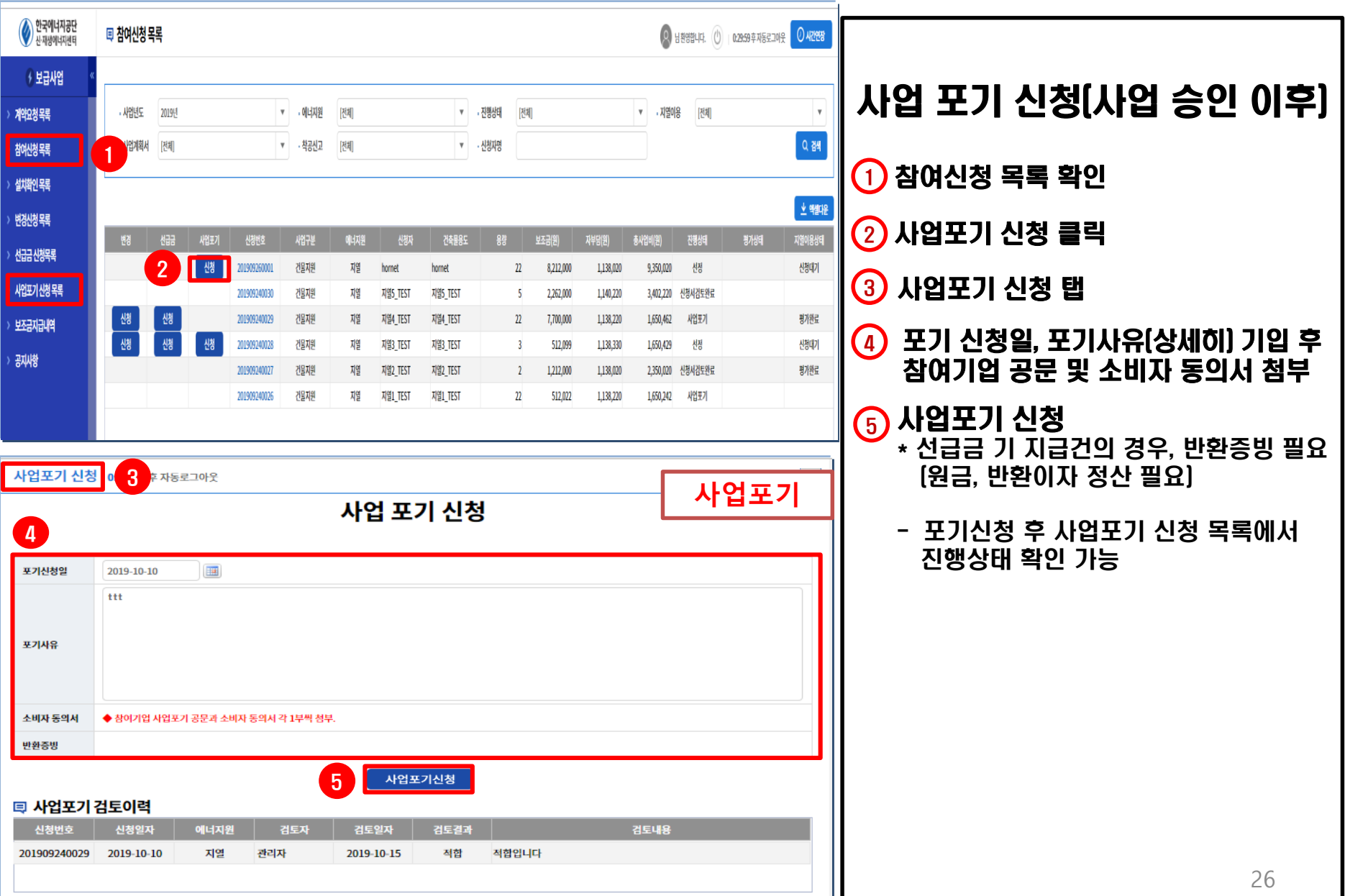